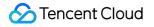

# **Low-code Interactive Classroom**

# Service Callbacks

# **Product Documentation**

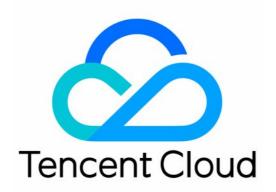

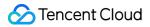

#### **Copyright Notice**

©2013-2024 Tencent Cloud. All rights reserved.

Copyright in this document is exclusively owned by Tencent Cloud. You must not reproduce, modify, copy or distribute in any way, in whole or in part, the contents of this document without Tencent Cloud's the prior written consent.

Trademark Notice

## STencent Cloud

All trademarks associated with Tencent Cloud and its services are owned by Tencent Cloud Computing (Beijing) Company Limited and its affiliated companies. Trademarks of third parties referred to in this document are owned by their respective proprietors.

#### Service Statement

This document is intended to provide users with general information about Tencent Cloud's products and services only and does not form part of Tencent Cloud's terms and conditions. Tencent Cloud's products or services are subject to change. Specific products and services and the standards applicable to them are exclusively provided for in Tencent Cloud's applicable terms and conditions.

# Service Callbacks

Last updated : 2023-09-05 18:14:00

# Overview

# Note:

LCIC can send you callbacks to notify you of different events in your business. They allow you to collect statistics before, during, and after classes.

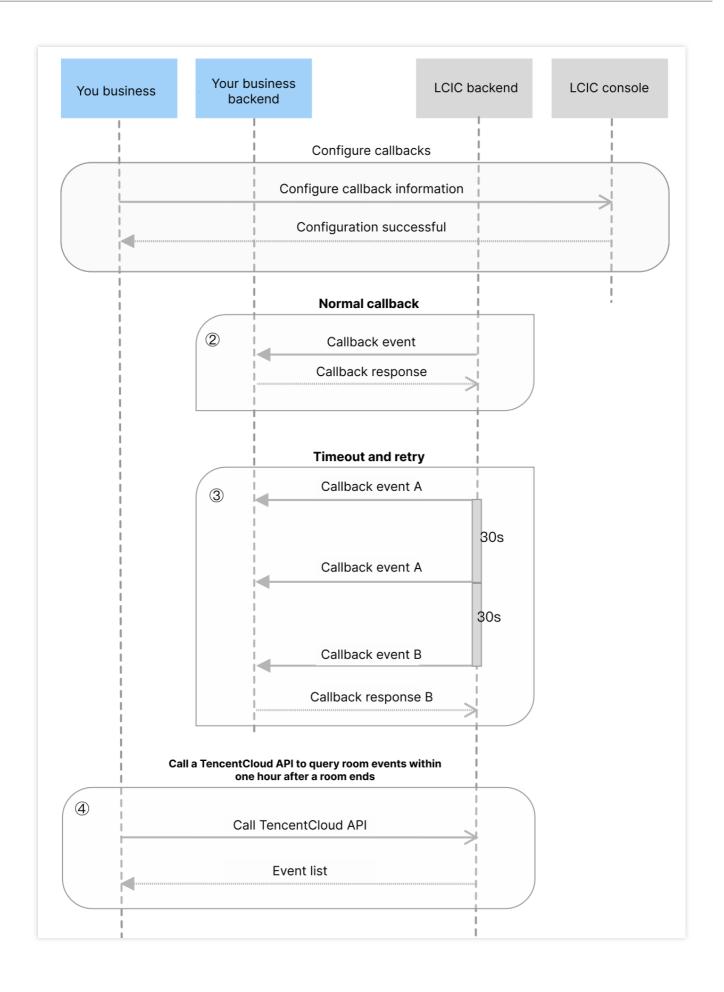

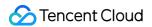

1. Configure a callback URL: Go to the LCIC console and select Application Management on the left sidebar. Click **Settings**, and configure a callback URL in the **Configure callbacks** area.

| Tencent Cloud                    | Overview Products - | +                    |                           |        |                       |                     |
|----------------------------------|---------------------|----------------------|---------------------------|--------|-----------------------|---------------------|
| Low-code Interative<br>Classroom | Applications        |                      |                           |        |                       |                     |
| Overview                         | Create Application  | Search by applicatio | on name, SDKAppID, or tag | Q      |                       |                     |
| Data Statistics                  |                     |                      |                           |        |                       |                     |
| Application<br>management        | SDKAppID            | Application          | Application version       | Tags 🚯 | Service<br>status (j) | Creation time \$    |
| Quick Start                      | 3988260 🖻           | test_intl_bill       | Lite                      | © 0    | Disabled              | 2023-03-17 09:19:19 |
|                                  | 3997765 🖻           | lcic_test_intl       | Trial                     | © 0    | Normal                | 2023-03-10 16:52:45 |
|                                  | Total items: 2      |                      |                           |        |                       |                     |
|                                  |                     |                      |                           |        |                       |                     |

| Tencent Cloud                    | Overview Proc | ducts <del>▼</del> +        |                                                                                     |                                     |
|----------------------------------|---------------|-----------------------------|-------------------------------------------------------------------------------------|-------------------------------------|
| Low-code Interative<br>Classroom | ← Settings    |                             |                                                                                     |                                     |
| Overview                         | Overview      | Scene configuration         |                                                                                     |                                     |
| Data Statistics                  |               | Basic information           |                                                                                     |                                     |
| Application<br>management        |               | Application                 | lcic_test_intl                                                                      |                                     |
| Quick Start                      |               | SDKAppID (i)                | 3997765 🖻                                                                           |                                     |
|                                  |               | Key                         | View (If you don't have an API key, you need to create one before you can call a Te | encentCloud API.)                   |
|                                  |               | Creation time               | 2023-03-10 16:52:45                                                                 |                                     |
|                                  |               | Description                 | Modify                                                                              |                                     |
|                                  |               | Service status              | Normal                                                                              |                                     |
|                                  |               | Integration guide           | View 🛃                                                                              |                                     |
|                                  |               | Usage                       |                                                                                     | Configure callbacks                 |
|                                  |               | Usage Vie                   | ÐW                                                                                  | Callback key                        |
|                                  |               | Usage Vie                   | 9W                                                                                  | Callback URL<br>http://baidu.com:80 |
|                                  |               | On-cloud recording Vie      | 9W                                                                                  |                                     |
|                                  |               | Tags                        |                                                                                     | Edit                                |
|                                  |               | No tags bound yet. Click "E | dit" to bind one.                                                                   |                                     |
|                                  |               |                             |                                                                                     |                                     |

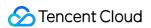

2. You can use the GetRoomEvent API to obtain the events of a room. This API must be called within one hour of the end of a class. After one hour, the room events will be cleared.

# 3. Room event list

| Event Type       | Event Name              | Description                                |
|------------------|-------------------------|--------------------------------------------|
|                  | RoomStart               | The room started.                          |
| Room events      | RoomEnd                 | The room ended.                            |
|                  | RoomExpire              | The room expired.                          |
| Recording events | RecordFinish            | The recording ended.                       |
| Member events    | MemberJoin              | A user joined the room.                    |
|                  | MemberQuit              | A user left the room.                      |
|                  | DocumentTranscodeFinish | The transcoding of a document is finished. |
| Document events  | DocumentCreate          | A document was created.                    |
|                  | DocumentDelete          | A document was deleted.                    |

# Calculating the Callback Signature

#### Note:

Callback authentication is not required. However, for security reasons, we recommend you authenticate callbacks on your business server.

LCIC provides a callback key to authenticate callback messages. Below is the signature algorithm:

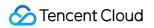

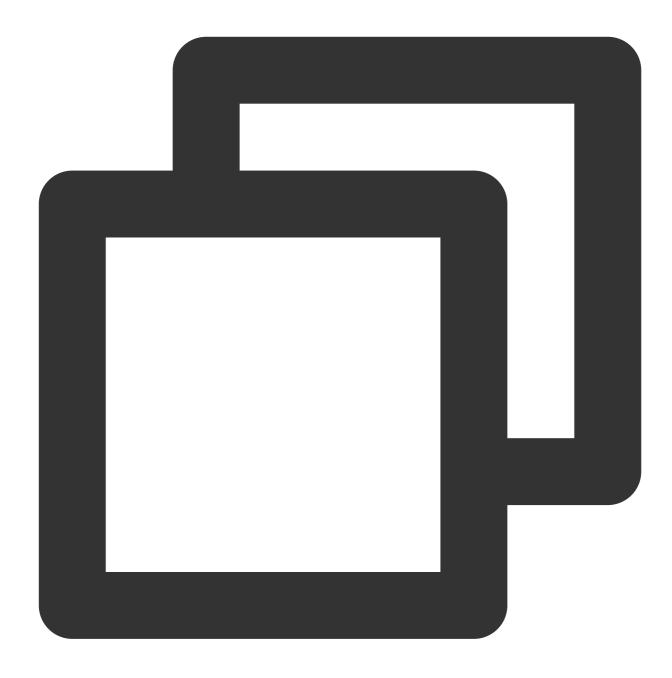

```
Sign = md5(CallbackKey+ExpireTime)
```

```
Example:
CallbackKey = NjFGoDEy
ExpireTime = 1614151508
Sign = md5(NjFGoDEy1614151508) = b9454ab5a85f9b7ad36071f5688ed34d
```

ExpireTime is the signature expiration time. If the time specified by ExpireTime in a message notification has elapsed, the notification can be considered invalid. This can prevent network replay attacks. The format of this

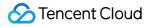

parameter is a decimal Unix timestamp, i.e., the number of seconds that have elapsed since 00:00 (UTC/GMT time) on January 1, 1970.

Go

Java

Python3

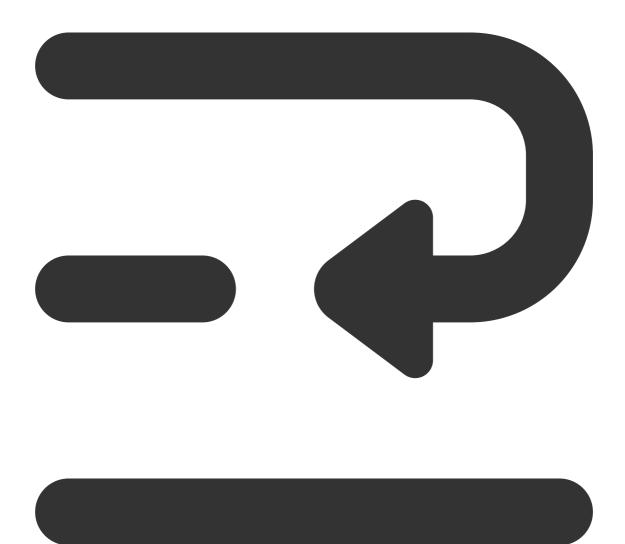

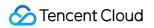

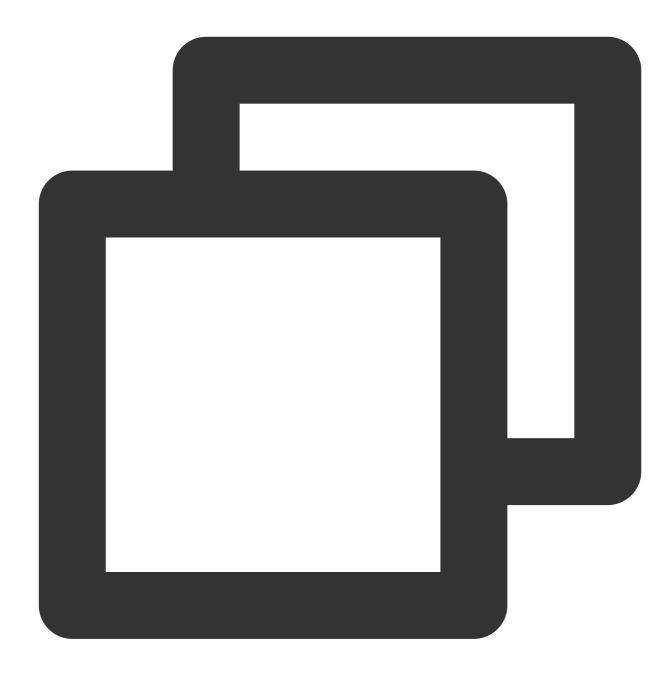

```
package main
import(
    "crypto/md5"
    "fmt"
)
func main(){
    callbackKey := "NjFGoDEy"
    expire := 1614151508
    sign := fmt.Sprintf("%x", md5.Sum([]byte(callbackKey+fmt.Sprintf("%d", expire))
```

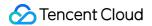

```
fmt.Printf(fmt.Sprintf("sign:%s", sign)) // sign:b9454ab5a85f9b7ad36071f5688e
}
```

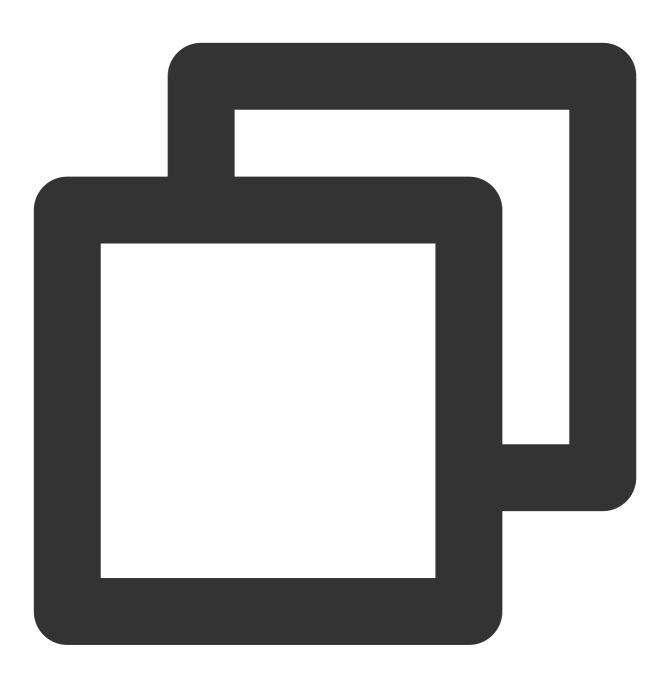

String md5Str = DigestUtils.md5DigestAsHex("NjFGoDEy1614151508".getBytes());

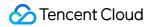

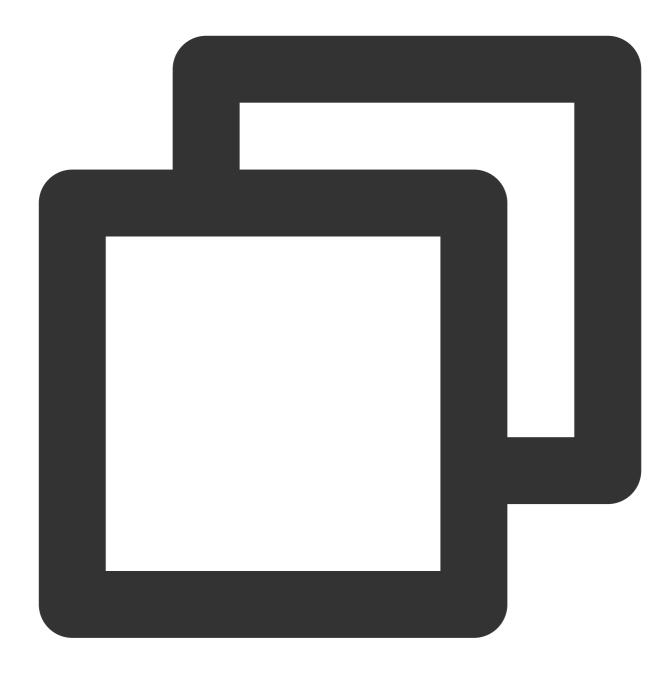

```
# Python 3 code to demonstrate the
# working of MD5 (string - hexadecimal)
import hashlib
# initializing string
str2hash = "NjFGoDEy1614151508"
result = hashlib.md5(str2hash.encode())
# printing the equivalent hexadecimal value.
print("sign:", end ="")
```

```
print(result.hexdigest())
```

#sign:b9454ab5a85f9b7ad36071f5688ed34d

The callback request you receive will include the ExpireTime parameter and the Sign parameter, which you can use together with the callback key to determine whether the request is legitimate.

# Callback Protocol

We will send an HTTP POST request to the callback URL you configured. The request body is in JSON format:

| Parameter  | Туре    | Description                                                                                                    |
|------------|---------|----------------------------------------------------------------------------------------------------|
| Timestamp  | Integer | The Unix timestamp (seconds) when the event occurred.                                                                                                    |
| ExpireTime | Integer | The Unix timestamp (seconds) when the signature expires. If the current time is later than the expiration time, the request can be considered invalid.           |
| Sign       | String  | The callback signature. You can use the method described above to determine whether the signature is correct and consequently whether the request is legitimate. |
| SdkAppId   | Integer | The application the event belongs to.                                                                                                    |
| EventType  | String  | See the descriptions of different callback types.                                                                                                    |
| EventData  | JSON    | See the descriptions of different callback types.                                                                                                    |

Callback request example

Callback response example

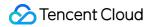

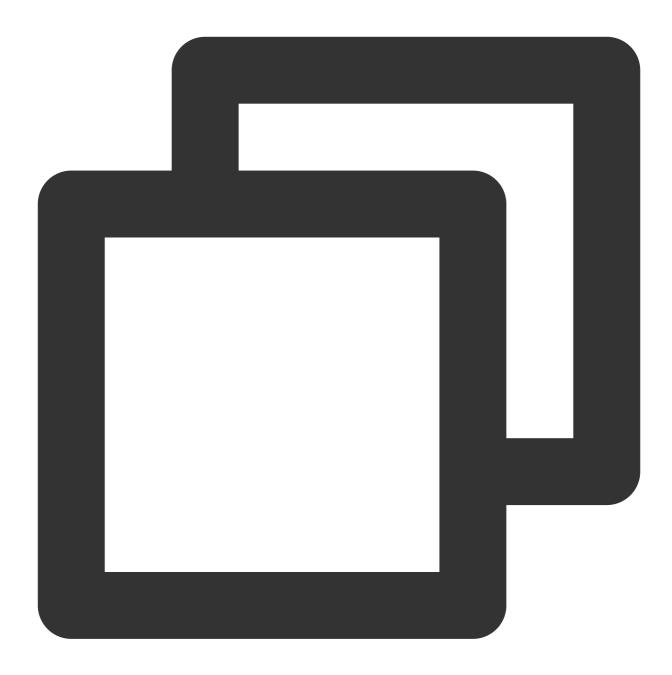

```
POST xxxxxxxxx(user-callback-url)
Content-Type: application/json; charset=utf-8
Accept: application/json
{
    "Timestamp":1679279232,
    "ExpireTime":1679279832,
    "Sign":"fbfd23733e6262f49e402247024fbc29", // See "Calculating the Callback S
    "SdkAppId":3520371,
    "EventType":"RoomStart",
    "EventData":{
```

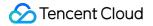

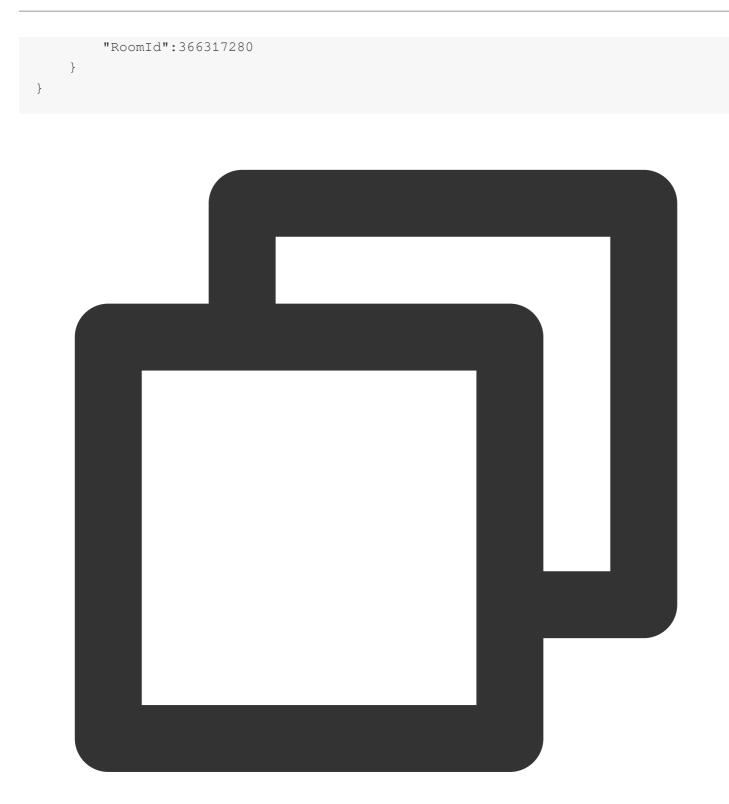

Response: HTTP STATUS CODE = 200. You need to add `JSON: {"error\_code":0}` to the r

HTTP STATUS CODE 200 OK

HTTP BODY: {

"error\_code":0

# **Event List**

# Room start event

### Event type

}

RoomStart

# Description

This callback is sent when a room starts.

### Fields

| Field  | Туре    | Description  |
|--------|---------|--------------|
| Roomld | Integer | The room ID. |

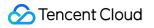

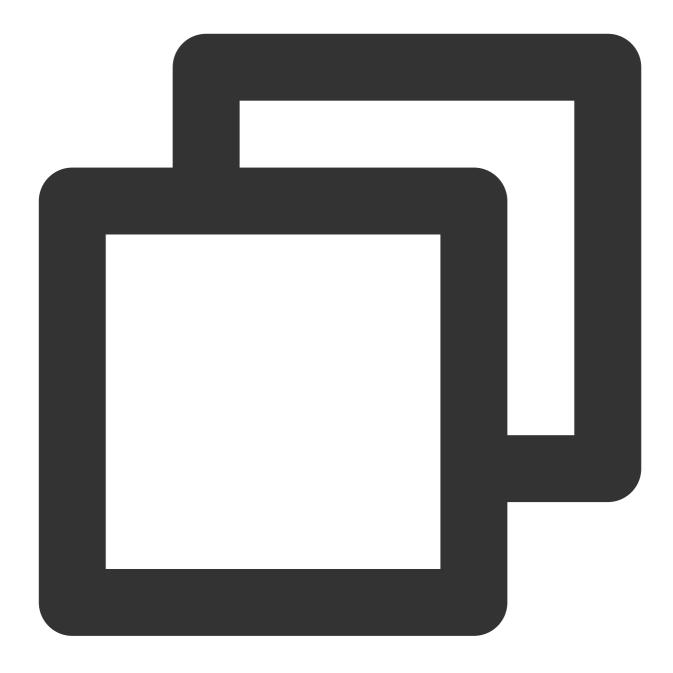

```
{
    "Timestamp":1679279232,
    "ExpireTime":1679279832,
    "Sign":"fbfd23733e6262f49e402247024fbc29",
    "SdkAppId":3520371,
    "EventType":"RoomStart",
    "EventData":{
        "RoomId":366317280
    }
}
```

# **Room end event**

# Event type

RoomEnd

#### Description

This callback is sent when a room ends.

#### Fields

| Field  | Туре    | Description  |
|--------|---------|--------------|
| RoomId | Integer | The room ID. |

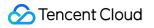

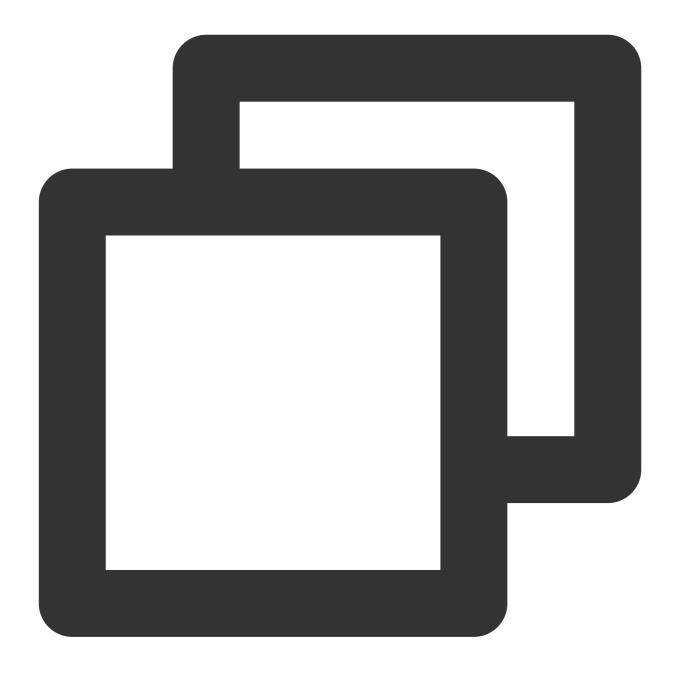

```
{
    "Timestamp":1679279195,
    "ExpireTime":1679279795,
    "Sign":"696560af8fec9374b4cd58c6318c6448",
    "SdkAppId":3520371,
    "EventType":"RoomEnd",
    "EventData":{
         "RoomId":311601250
    }
}
```

# **Room expiration event**

### Event type

RoomExpire

# Description

This callback is sent when a room expires.

#### Fields

| Field  | Туре    | Description  |
|--------|---------|--------------|
| RoomId | Integer | The room ID. |

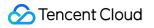

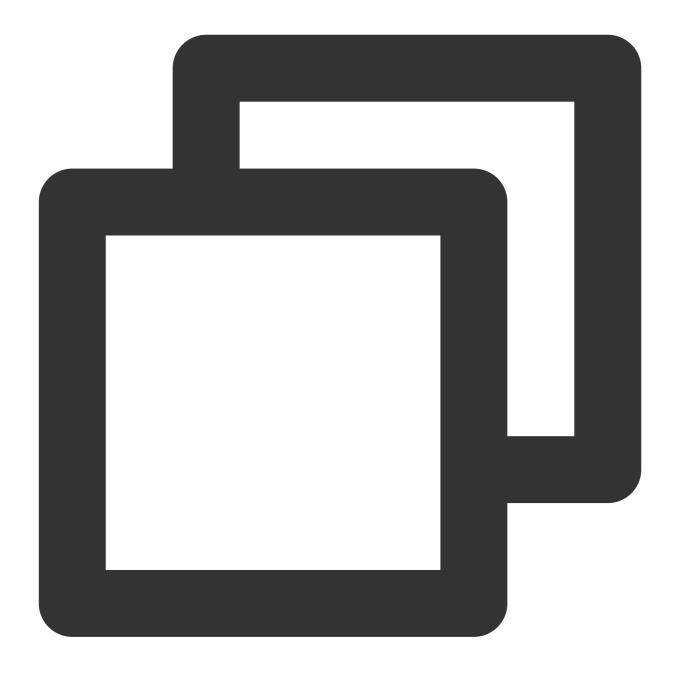

```
{
    "Timestamp":1679282220,
    "ExpireTime":1679282820,
    "Sign":"07e504e36a3738cf17a47f47b37c0d3c",
    "SdkAppId":3520371,
    "EventType":"RoomExpire",
    "EventData":{
        "RoomId":310096990
    }
}
```

# **Recording completion event**

### Event type

RecordFinish

#### Description

This callback is sent when the system finishes recording a class and generates a playback URL.

### Fields

| Field      | Туре    | Description                       |
|------------|---------|-----------------------------------|
| Roomld     | Integer | The room ID.                      |
| Duration   | Integer | The recording duration (seconds). |
| RecordUrl  | String  | The recording URL (HTTPS).        |
| RecordSize | Integer | The recording file size (bits).   |

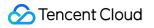

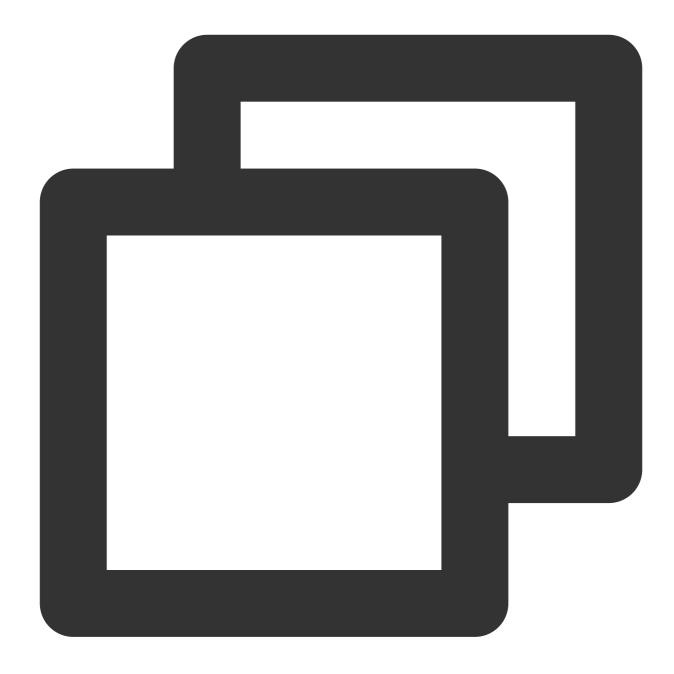

```
{
    "Timestamp":1679279203,
    "ExpireTime":1679279803,
    "Sign":"7ada1f46f27ce6f1cdeb22339d71e094",
    "SdkAppId":3520371,
    "EventType":"RecordFinish",
    "EventData":{
        "Duration":63,
        "RecordSize":698472,
        "RecordUrl":"https://xxxxxx.vod2.myqcloud.com/xxxx/xxxxxx/f0.mp4",
        "RoomId":311601250
    "
}
```

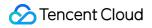

}

}

# Member entry event

# Event type

MemberJoin

# Description

This callback is sent when a user enters the room.

#### Fields

| Field  | Туре    | Description  |
|--------|---------|--------------|
| RoomId | Integer | The room ID. |
| UserId | String  | The user ID. |

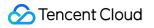

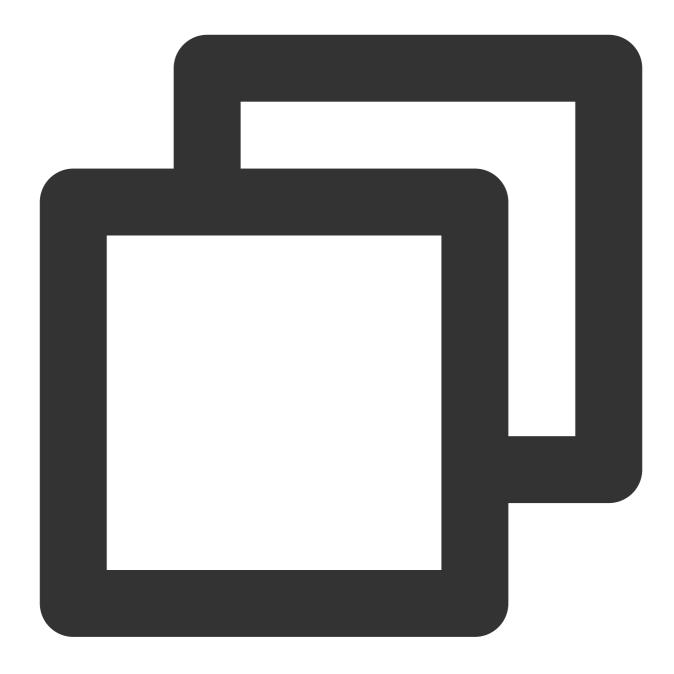

```
{
    "Timestamp":1679279225,
    "ExpireTime":1679279825,
    "Sign":"6fcaf48026fe95d76d1615c44ea98ede",
    "SdkAppId":3520371,
    "EventType":"MemberJoin",
    "EventData":{
        "RoomId":366317280,
        "UserId":"2Lzh8d3Rw7zOlpEnNgHPe6HDiDn"
    }
}
```

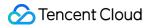

# Member exit event

# Event type

MemberQuit

### Description

This callback is sent when a user leaves the room.

#### Fields

| Field  | Туре    | Description  |
|--------|---------|--------------|
| RoomId | Integer | The room ID. |
| UserId | String  | The user ID. |

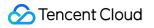

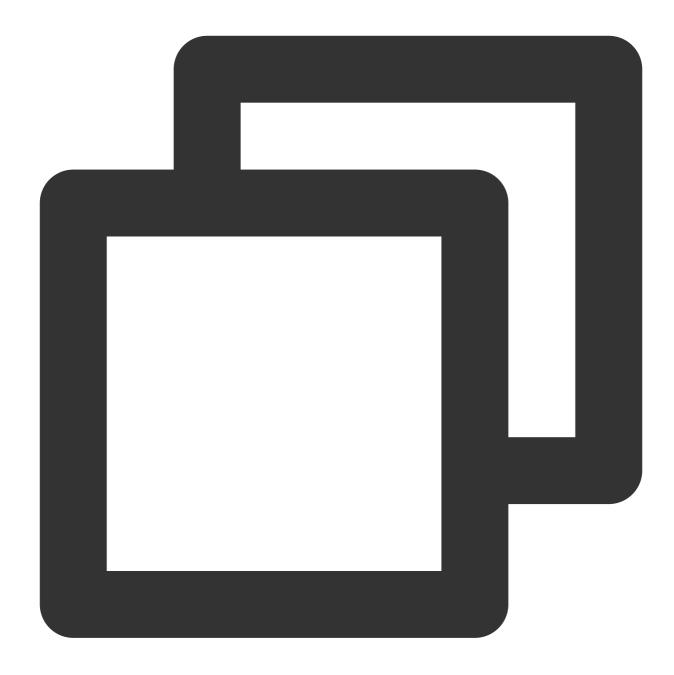

```
{
    "Timestamp":1679279260,
    "ExpireTime":1679279860,
    "Sign":"03d41254d4ba7a05e13299a4841c3d99",
    "SdkAppId":3520371,
    "EventType":"MemberQuit",
    "EventData":{
        "RoomId":397322814,
        "UserId":"2NG5xjpnYLGo3bq1taJbItY1TPf"
    }
}
```

# Document transcoding completion event

# Event type

DocumentTranscodeFinish

#### Description

This callback is sent when the transcoding of a courseware file is completed (succeeds or fails).

#### Fields

| Field      | Туре    | Description                                                                                                    |
|------------|---------|----------------------------------------------------------------------------------------------------|
| DocumentId | String  | The document ID.                                                                                                    |
| State      | Integer | The document status.                                                                                                    |
| Result     | String  | The transcoding result. If the transcoding succeeded, this parameter is the URL of the transcoding output; if the transcoding failed, this parameter is the error code. |
| Info       | String  | The transcoding information.                                                                                                    |
| Thumbnail  | String  | The thumbnail URL. A PowerPoint file usually has multiple thumbnails.<br>The URL of the first thumbnail is thumbnail_url/1.jpg .                                        |

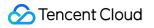

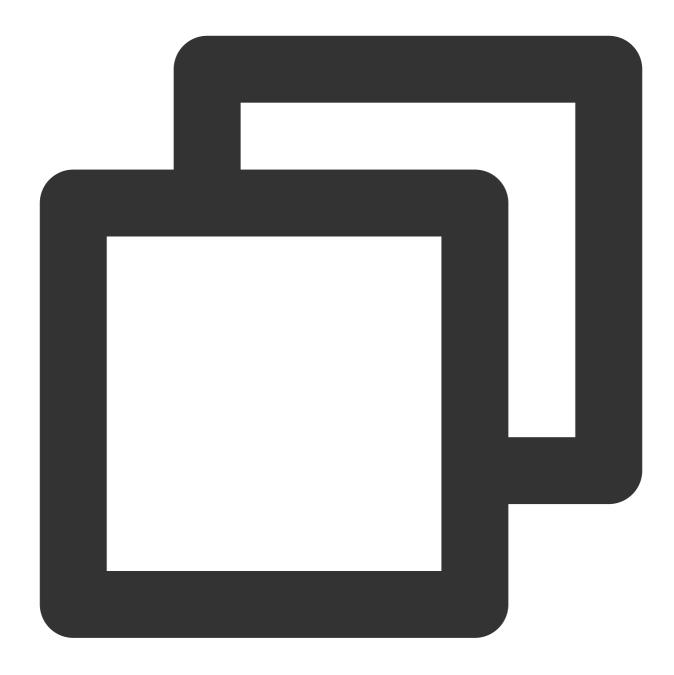

```
{
    "Timestamp":1679281156,
    "ExpireTime":1679281756,
    "Sign":"1597c5c8aaafb623ece9d1690dc0e780",
    "SdkAppId":3520371,
    "EventType":"DocumentTranscodeFinish",
    "EventData":{
        "DocumentId":"sixkzoak",
        "Info":"",
        "Result":"https://xxx.cos.ap-shanghai.myqcloud.com/doc/xxxxxx/picture/",
        "State":3,
    }
}
```

```
"Thumbnail":"https://xxxxx.cos.ap-shanghai.myqcloud.com/doc/xxxxx/thumbnail
}
}
```

# **Document creation event**

#### Event type

DocumentCreate

#### Description

This callback is sent when a document is successfully created.

### Fields

| Field      | Туре    | Description                                      |
|------------|---------|--------------------------------------------------|
| Docld      | String  | The document ID.                                 |
| DocName    | String  | The document name.                               |
| Owner      | String  | The user ID of the document's owner.             |
| DocSize    | Integer | The file size (bytes).                           |
| DocUrl     | String  | The document URL.                                |
| Permission | Integer | The document access: 0 :<br>Private; 1 : Public. |

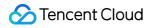

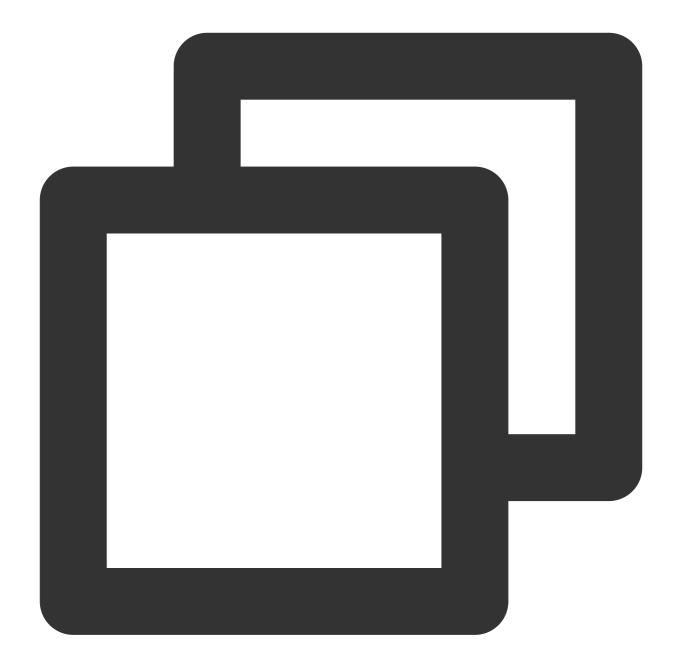

```
{
    "Timestamp":1679281150,
    "ExpireTime":1679281750,
    "Sign":"44f0a2e422ede67100a1f419df3ef51c",
    "SdkAppId":3520371,
    "EventType":"DocumentCreate",
    "EventData":{
        "DocId":"sixkzoak",
        "DocId":"sixkzoak",
        "DocName":"test.pdf",
        "DocSize":4162606,
        "DocUrl":"https://xxxx.cos.ap-shanghai.myqcloud.com/uploads/xxxxx/xxxx/xx
```

```
"Owner":"2Lzh8d3Rw7zOlpEnNgHPe6HDiDn",
    "Permission":0
}
```

# **Document deletion event**

#### Event type

DocumentDelete

#### Description

This callback is sent when a document is successfully deleted.

### Fields

| Field | Туре   | Description      |
|-------|--------|------------------|
| Docld | String | The document ID. |

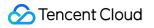

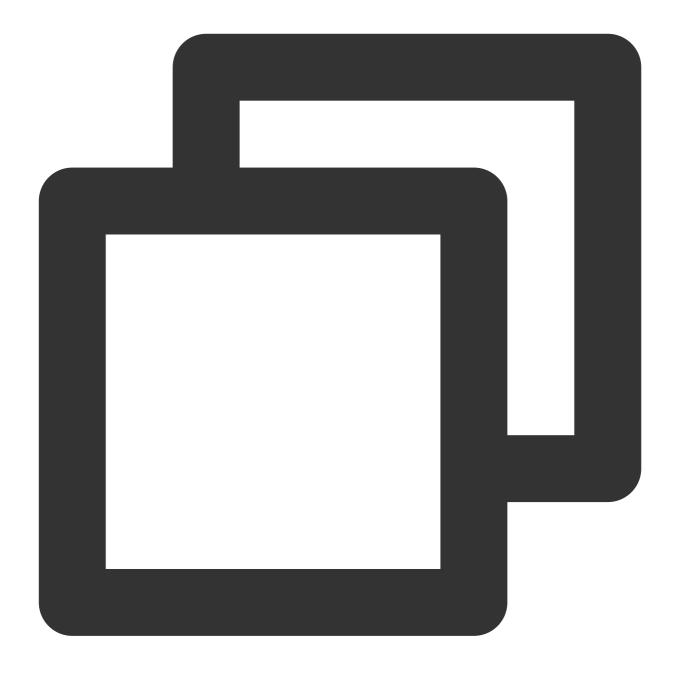

```
{
    "Timestamp":1679281184,
    "ExpireTime":1679281784,
    "Sign":"964ff6d9463280d6a3bd4f7416213be9",
    "SdkAppId":3520371,
    "EventType":"DocumentDelete",
    "EventData":{
        "DocId":"sixkzoak"
    }
}
```

# **Custom event**

### Event type

TaskUpdate

#### Description

This callback is sent when JSAPI updateTask is called in the custom UI with the parameter enableCallback = true .

#### Fields

| Field      | Туре   | Description                                                  |
|------------|--------|--------------------------------------------------------------|
| RoomId     | String | The room ID.                                                 |
| Taskld     | String | task ID ( taskId in<br>updateTask, which can be<br>modified) |
| CustomData | String | CustomData ( content in updateTask)                          |

# Example

JS Example Code

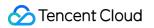

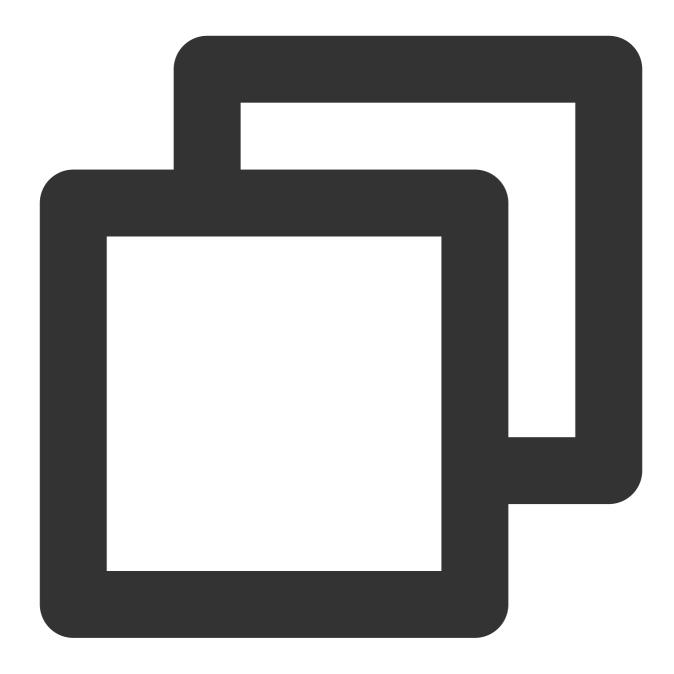

```
{
    "Timestamp": 1679281184,
    "ExpireTime": 1679281784,
    "Sign": "964ff6d9463280d6a3bd4f7416213be9",
    "SdkAppId": 3520371,
    "EventType": "TaskUpdate",
    "EventData": {
        "RoomId": "397322814",
        "TaskId": "your-task-id",
        "CustomData": "{\\"key1\\":\\"value1\\",\\"key2\\":\\"value2\\"}"
}
```

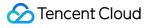

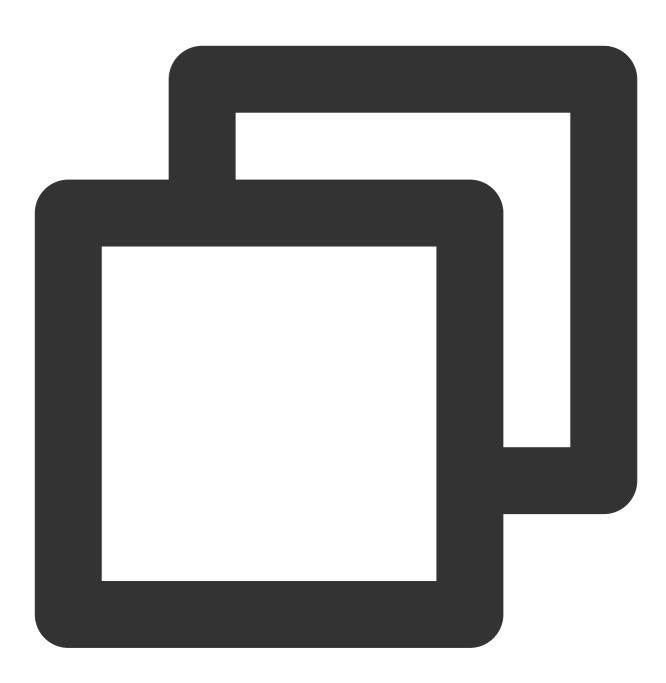

```
TCIC.SDK.instance.updateTask(
   'your-task-id', // taskId
   JSON.stringify({ key1: 'value1', key2: 'value2' }), // content
   -1, // duration
   false, // createOnly
   '', // bindingUser
   true, // enableCallback
);
```

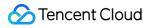